DX 戦略部建設 DX 課

日本下水道事業団

令和 6 年 4 月

設計業務等現地調査における写真撮影要領(案)

1.本要領の位置付け

「設計業務等現地調査における写真撮影要領(案)」(以下、本要領)は、日本下水道事 業団(以下、JS)が発注する設計業務における現地調査に適用する。

本要領は、「終末処理場・ポンプ場実施設計業務委託特記仕様書」の6設計業務全般 (4)施設・設備の現況の確認実施について」に記載している別途定める要領である。

<参考>終末処理場・ポンプ場実施設計業務委託 特記仕様書 6設計業務全般(4)施設・設備の現況の確認実施について(対象職種:土木・ 建築、建築設備、機械・電気)

受注者は、一般仕様書第2章設計一般2.8現地調査の調査実施にあたり、 現地調査の前に調査計画書を作成し調査職員との協議の上、現地の施設およ び設備の現況を踏査して、下記事項について十分に確認し、調査結果を踏ま え、成果品に反映すること。

現地調査の記録写真については、原則として、全方位を撮影可能なデジタルカ メラ等を使用することとする。また、撮影方法については別途定める要領によ るものとし、画像データは、原則 JS が定めるクラウドサービスで共有するこ ととする。これらによりがたい場合は、別途調査職員と協議すること。

なお、詳細な確認が必要な範囲や部分については、適切なデジタルカメラ等を 用いることとする。

・設計対象範囲と既存施設等との境界

・既存施設等の劣化状況※、工事用スペース(ヤード等)、建設機械・設置機 器類の搬入用ルート、既存の機械・電気設備および配管弁類・ケーブル類な どの設置状況

※躯体の劣化状況等で、通常のデジタルカメラでは撮影が困難な場所は全 天球カメラおよび全方位照射型照明等を使用して躯体の劣化状況等を記録 し状況を的確に把握すること。

- ・職種間の取合い箇所(土木配管と機械配管の取合い部分等)で設計・施工に 影響の大きい職種間・工事間の境界等重要な事項
- ・その他設計に必要な事項

2.概略フロー

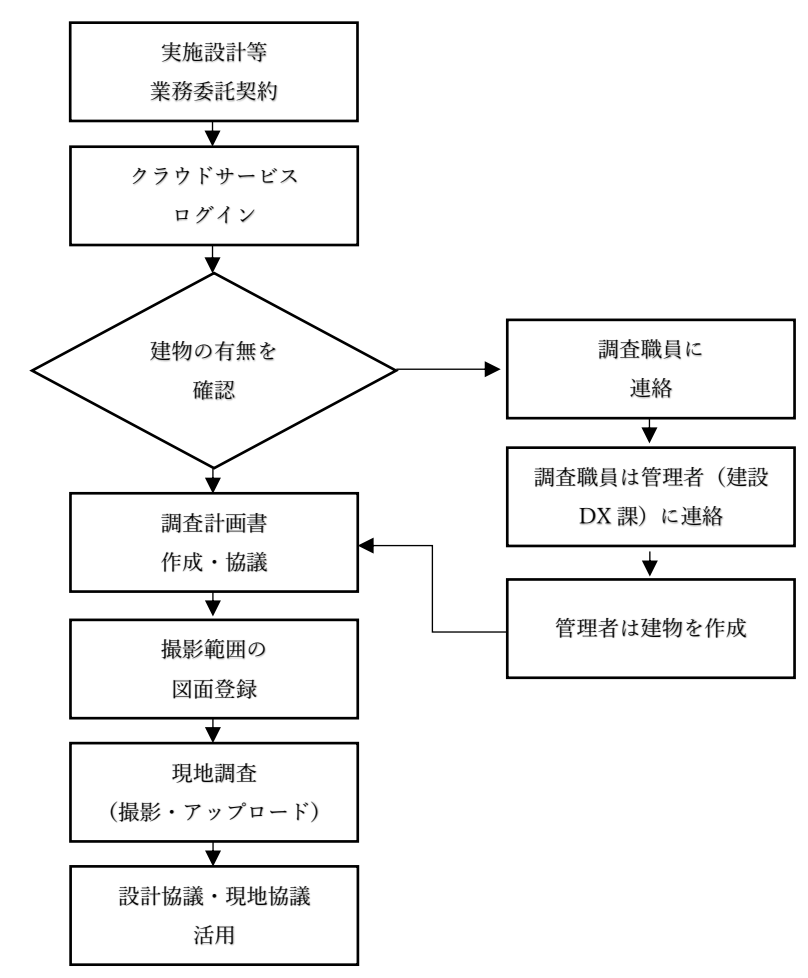

- 2.撮影
- (1) クラウドサービスの運用方法
- 1) 受注者は、別途通知されるクラウドサービスのログイン URL、 IDと初期パス ワードを使用して、受注した設計業務の対象施設の建物が作成してあることを確 認すること。
- 2) IDは、設計会社ごとに発行する。初期パスワードは、変更して利用すること。
- 3) 建物の名称は、原則「市町村コード(6 桁)+施設名称」として作成している。
- 4) 受注者は、設計業務の契約期間中は、当該施設の建物を編集する権限が付与され ているため、必要な図面の登録や撮影した写真のアップロードが可能である。

詳細は別添 1 による。

- (2) 図面の登録
- 1) 受注者は、設計業務を受注後に現地調査に先立ち調査計画書を作成し調査職員に 提出する。受注者は、別添 1 を参照のうえ、全方位を撮影可能なデジタルカメラ (以下 360 度カメラ)を用いて写真を撮影する範囲を調査職員と協議して決定 することとする。
- 2) 受注者は、建物に図面を登録する。図面は設計業務受注時に入手できる最新の竣 工図とする。
- 3) 図面は、1 枚ごとに PNG 又は JPEG 形式で登録する(PNG 形式を標準とする)。
- 4) クラウドサービスに既に建物がある場合は、当該業務で必要となる図面が登録さ れているかどうかを確認し、不足している場合は、新たに図面を登録する。
- 5) 既に当該業務で必要な範囲の図面が登録されている場合は、最新の竣工図と比較 し、配置に大きな変更がある場合には、新しい図面に差し替える。図面を差し替 える際は既存図面と縮尺を合わせる。
- (3) 撮影方法
- 1) 360 度カメラ写真では機器名称や名盤等が不鮮明な場合、適切なデジタルカメラ 等で撮影し画像をクラウドサービスにアップしなければならない。
- 2) 調査職員は、業務期間中及び完了検査前には、撮影した写真がクラウドサービス にアップロードされていることを確認しなければならない。

撮影方法の詳細は、別添 1 及び 2 による。

- 3.撮影後の活用・納品
- (1)受注者は、現地調査終了後、データをクラウドサービスにアップロードが完了し た時点で調査職員に連絡すること。
- (2)設計業務委託の成果品には、クラウドサービスにアップロードした 360 度写真等 の納品は要さない。
- 4.その他 問い合わせ先

本要領の内容に関すること

日本下水道事業団 DX 戦略部建設 DX 課 03-6361-7881 クラウドサービスの操作に関すること

株式会社安井ファシリティーズ ビジネス推進部 06-6943-1371 ※パノラマ memo サポート窓口へ繋ぐようお伝えください

[support@panomemo.com](mailto:support@panomemo.com)

別添 1 クラウドサービスの運用方法 詳細

- 1 360 度写真共有クラウドサービスについて
	- 1.1 360 度写真共有クラウドサービスとは

周囲全方向を1枚の写真として撮影した 360 度写真(全天球画像ともいう。) は、撮影場所周辺の状況をもれなく明確に記録・伝達できることから建設分野で の活用が進んでいる。JS では多数の 360 度写真を効率的に管理し、関係者間の共 有を容易にするため、SaaS 型のクラウドサービスを導入した。

このサービスはクラウドに施設の平面図と 360 度写真を保存し、平面図上の撮 影位置と 360 度写真を紐づけることで管理するものである。これにより多数の写 真に名称を付与し分類する労力が大きく削減される。また、360 度写真を関係者 が容易に閲覧できる環境を整えることで関係者間の意思疎通の円滑化も期待さ れる。

1.2 クラウドサービスの機能

①360 度写真保存機能

360 度写真を Web ブラウザまたは専用アプリからクラウドサービスに保存し、 利用者が閲覧できるようにする。

②図面登録機能

JPEG もしくは PNG 形式の平面図を取り込み、保存されている 360 度写真と 紐づけることができる。

③ファイル保存機能

PDF 等のファイルを保存することができる。

④URL 発行機能

360 度写真または図面上の位置を指定し、アクセスが可能な URL リンクを発 行することができる。

⑤タグ追加機能

360 度写真にタグを付加し、短い文章や画像を添付することができる。

1.3 利用環境

本サービスの提供事業者である株式会社安井ファシリティーズのウェブサイト を参照のこと。

<https://www.panomemo.com/requirement/>

1.4 クラウドサービス利用上の留意点

1) このサービスは JS が株式会社安井ファシリティーズと利用契約を結び、受 注者にサービスの利用の一部を認めるものである。そのため各利用者は株式会社 安井ファシリティーズが定める利用規約を遵守すること。 <https://www.panomemo.com/law/>

2) 本サービスはインターネットクラウドサービスであり、ID とパスワードに よる認証を行う。ID 及びパスワードが第三者にわたると保存データの漏えい、 改ざんのおそれがあることから、利用者は ID、パスワードを安全に管理するこ と。JS の文書による許諾なく ID 及びパスワードは第三者に共有しないこと。

3) JS から貸与された ID 及びパスワードは業務に必要な範囲に限り使用するこ と。なお、パスワードは定期的に変更すること。

4) 本サービスでは JS・受注者のデータが同一の場所に保存される。そのため各 利用者は他利用者の情報を改変・削除しないよう注意すること。本サービスでは 利用者のアクセスを記録しており、JS は必要があるときは当該記録を参照するこ とがある。

5) アクセス端末にはウイルス対策ソフトウェアをインストールし、最新の定義 ファイルを適用して常に有効にしておくこと。また、基本ソフトウェア(OS)や Web ブラウザ等のソフトウェアは常に最新のバージョンを使用するなど、必要 なセキュリティ対策を行うこと。

- 2 クラウドサービスの利用方法
	- 2.1 利用の流れ

実施設計業務契約の締結後、利用者単位で ID・パスワードを付与する。 このアカウントを使用してデータの保存・編集を行う。

2.2 操作方法

本サービスの詳しい操作方法については、株式会社安井ファシリティーズが公 開する利用マニュアルを参照する。利用マニュアルは本サービスにログイン後に 参照できる。

<https://panomemo.com/support>

以下、本業務に特有の内容を記載する。

1) 写真の保存方法

本サービスでは、360 度写真を表示する際に閲覧者が向いている方向を図面上 にレーダーアイコンで表示する機能がある。この機能を有効に使うためには写真 を保存する時点でシステム上の向きと実際の写真の向きを一致させる必要があ る。スマートフォンアプリを使用して撮影する場合は撮影時に、Web ブラウザか ら写真を保存する場合は保存時に向きを設定するため注意すること。

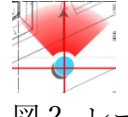

図 2. レーダーアイコン

2) 撮影ポイントのアイコン色

図面上の撮影位置を示すアイコンは複数の色から選択して設定することがで きる。他の利用者が撮影した写真を誤って編集・削除することを防ぐため、色分 けを利用することが望ましい。受注者は原則として橙色・紫色・桃色のアイコン から他利用者と重複しないものを選択して使用する。

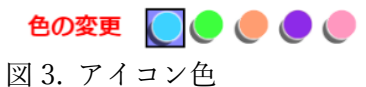

3) 通常の写真の保存

通常の写真は「タグ」機能を使用して保存する。 タグに写真を登録し、図面上もしくは 360 度写真の上にタグを配置する。 別添 2. 360 度写真の撮影方法 詳細

- 1. 撮影条件
	- (ア)画像条件

4,096×2,048 ピクセル以上の全天球形式(横 : 縦 = 2 : 1 の比率の正距円筒図 法のものに限る)で記録された JPEG 形式の静止画とする。この条件を満たす写真 を撮影できる機能を持つカメラ(以下、360 度カメラと呼ぶ)で撮影されたものに 限り、複数の画像を PC 等で編集しつなぎ合わせたものは認めない。

なお、360 度写真での記録が不適当な場合(3.360 度写真の撮影方法(ウ)を参 照)は市販のデジタルカメラ・スマートフォン・タブレット端末で撮影した写真を 使用する。その場合、JPEG 形式の静止画で有効画素数 120 万画素以上とする。

(イ)照明の条件

対象物の状況を明確に撮影できる照度を確保する。

(ウ)360 度カメラの機能

前記の機能の他、撮影時に自動及び手動で写真の明るさを調整できることが望 ましい。

## 2. 360 度写真の撮影方法

(ア)プライバシーの保護

360 度写真では周囲の全方向が撮影されるため、周囲の状況に注意し、個人情報 やプライバシーの保護に配慮する。撮影者個人のプライバシー保護のため、撮影に は一脚・三脚の使用、撮影者のヘルメット着用などの対応を行う。民有地が写り込 む場合は特にプライバシーの保護に注意が必要である。

(イ)撮影範囲

少なくとも実施設計業務の対象となる範囲を網羅するように撮影する。ただし、 360 度写真の撮影が現地状況の把握・関係者の共通認識の確認を目的とすることか ら、機器の搬出入経路など業務上の必要性が認められる箇所は範囲外であっても 撮影の対象とする。なお、水中部や高所など安全に撮影することが困難な場所は撮 影範囲に含めない。詳細は調査職員との協議で定める。

(ウ)撮影箇所の決定

必要な情報を記録し伝えるためには適切な場所で撮影する必要がある。以下に 撮影範囲内における撮影箇所の決定方法を示す。

1) 撮影箇所の適切な間隔は撮影範囲の状況によって異なるので、撮影対象物 の状態や配置を閲覧者が容易に認識できるかを基準に設定する。

2) 目安として 1 箇所の撮影で屋内では半径 2~3 メートル、屋外では半径 15 メートルの範囲をカバーするものとし、撮影範囲全体をカバーできるよう撮 影箇所の位置と数を設定する。

3) 設置機器等の障害物によって視界が遮られている場合はその機器の向こ う側は撮影されないため、必要に応じて障害物をまわり込む形で撮影箇所を 追加する。

4) 一つの撮影範囲につき、最低 2 箇所で撮影する。

5) 機器の状態や銘板の文字など、360 度写真では十分に確認できない詳細な 部分を記録するときは一般的なデジタルカメラ・スマートフォン等で通常の 写真を撮影する。

1)、2)、3) 適正な撮影箇所数は一概に決定できないため、現地状況によって判断 する必要がある。

4) 狭い空間で障害物が少ない場合は 1 枚の写真で空間全体の記録に十分な場合 もあるが、概況をつかみやすくするため最低 2 箇所で撮影する。

5) 360 度写真は通常の写真と比較して細部の画質が劣る場合が多い。全てを 360 度写真で記録しようとするのではなく、通常の写真と使い分けて記録する。

そのほか、処理場全体を撮影対象範囲とする等、撮影範囲が広すぎる場合は、例え ば、部屋単位、管廊単位、水槽1系列単位等、撮影対象範囲を分割設定しておき、 後日写真確認が容易なようにしておくとよい。

(エ)撮影の留意点

360 度写真の撮影にあたっては周囲の状況を明確に捉えられるよう、写真の明るさ

を適正に設定し、ブレなどを防止する必要がある。以下に撮影の留意点を挙げる。

- 1) 三脚を使用し撮影者の映り込みを防ぐことが望ましいが、360 度カメラを 手で保持して撮影する場合、撮影者の映り込みを少なくするため 360 度カ メラを頭上に掲げるようにして撮影する。その際は一脚のような棒状の器 具にカメラを取り付けて撮影者の手の写り込みを少なくする。
- 2) 写真が明るすぎたり、暗すぎたりして撮影対象が確認できないことがない よう適正な明るさを設定する。特に暗い場所、被写体の明暗の差が大きい 場所では注意が必要である。周囲の明暗の差が大きい場所ではカメラを三 脚に固定し、カメラの HDR (ハイダイナミックレンジ)合成機能を使用 することも有効である。
- 3) 暗い場所では画質が低下する傾向があるため、可能な限りすべての照明を 点灯して撮影する。狭く暗い場所では全方位照射型照明器具の利用も考慮 する。
- 4) カメラのシャッターを切るときはカメラを極力動かさないようにし、ブレ によって被写体が不鮮明にならないようにする。
- 5) 多くの場合撮影時のカメラの高さは床面から 1.5~2 メートルが適当であ る。高すぎる・低すぎる撮影位置では閲覧者が現地の状況を把握しにくく なる。
- 6) クラウドサービスには 360 度写真の方向を表示する機能があるため、極力 方向を合わせて撮影する。詳細は別添 1 を参照すること。
- 3. 360 度写真の保存方法
	- (ア)360 度写真の保存場所
		- 撮影した 360 度写真は JS が指定するクラウドサービスに保存する。クラウドサ ービスの利用については別添 1 を参照すること。

当該クラウドサービスは施設平面図上に 360 度写真を紐づけて保存する仕様の ため、施設の一般平面図及び設計対象範囲の階層別平面図をクラウドサービスに 保存する。平面図の解像度は指定しないが、図面の記載内容を容易に読み取れる程 度とする。

平面図は図 1 に示す要領でフォルダを作成し保存する。

(イ)360 度写真の分類・名称付与

各写真に撮影場所等の名称を付けると作業量が多くなるため、原則として連番 やクラウドサービスにより自動付与される名称でよいものとする。ただし、フォル ダ・図面には図 1 に示す規則に基づき適切な名称をつける。

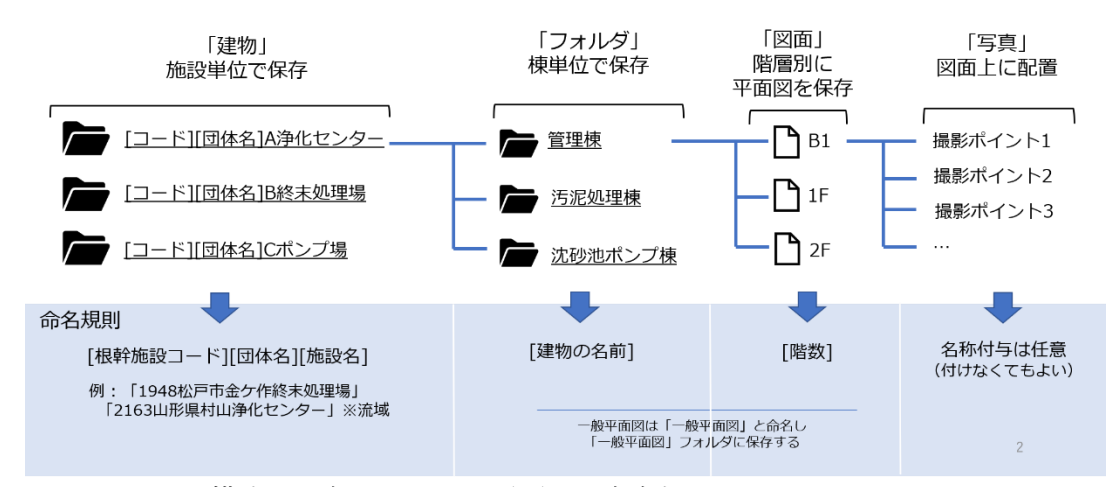

図 1. フォルダ構成及び各フォルダ・平面図の命名規則

各施設のデータは「建物」という単位のデータ保管場所に保存される。「建物」 の中には複数の「フォルダ」を作成することができ、各フォルダ内に図面を保存す ることができる。データの保存に先立ち「建物」内に施設内の各棟に対応するフォ ルダを作成する。各フォルダには階層別に平面図を保存し、平面図上に写真を紐づ けて保存する。

フォルダには建物の名称、図面には階数を命名する。写真には固有の命名は不要 であり、連番やシステムが自動付与する名称でよい。

なお、以上の内容は施設全体のデータを作成することを求めるものではない。